# A. **Requirements for Electronic TABS / FOLDERS**.

1.The electronic Application Binder - a project folder titled **"2022-0xx** *YourAbbreviatedProjectName***" – must contain all documents submitted for your Application. Do NOT include the Pre-application Number (assigned by DCA) in electronic file names - use "2022-0xx"** (or "2022-5xx" for 4% credits) **as shown.** Upon opening this project folder**,** the following items**,** corresponding to the Application Tabs Checklist (TC), must be visible. **Required**: name and number Application Tab folders as follows:

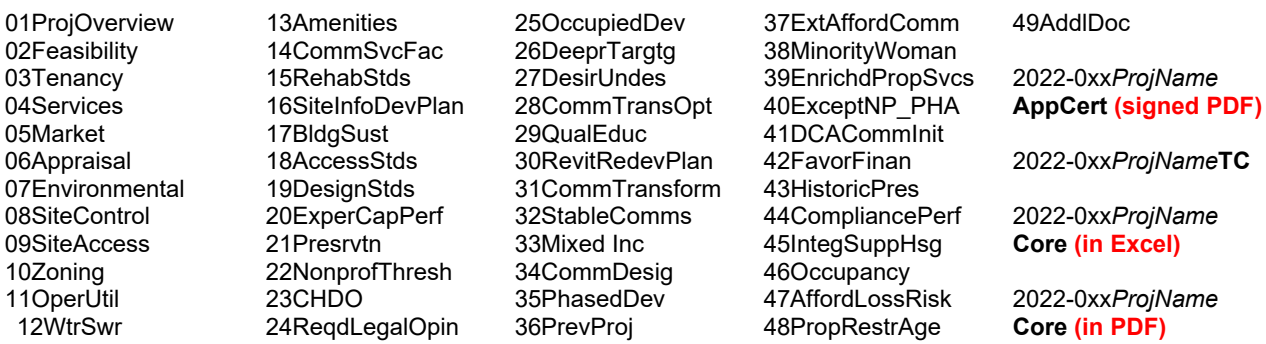

This folder structure has been created and included in a .zip file for your download and use in compiling the electronic copy of the complete application. This file is located on the 2022 HFDD OHF Funding Round web page. **Note** that the completed core application (original in Excel *and* a PDF copy) and the *accurately completed* Tabs Checklist, as well as the executed Application Certification Letter (executed in PDF) must *all* be included *outside* of the folders. Applicants may create separate electronic standalone copies of the various narrative tabs for the required order in 01ProjOverview folder.

- 2.**DO NOT CREATE** *ADDITIONAL* **SUBFOLDERS**. Each folder name becomes part of the file path for each file it contains. This file path is limited in size/length – when the length is exceeded, the file is unopenable.
- 3.If a folder will be empty with no documents in it, include NA at the end of the folder name.
- 4.*Remove from the Excel core application all circular references and links to external spreadsheets*. Check this by opening the core application from a computer that does not contain the external spreadsheets and is not on the same network.

## B. **Requirements for Electronic FILES / DOCUMENTS**.

- 1.*LARGE* text files of 3rd-party reports must allow electronic word searches. Any PDF formats of such files must be created from the original electronic document, not from a scanned paper copy, so as to be searchable. The author provides this version. Any such documents requiring signatures must be executed in the PDF version. Examples of such documents include, but are not limited to:
	- a. Market studies
	- b. Appraisals
	- c. Environmental/engineering reviews
	- d. Physical needs assessments
	- e. Redevelopment/revitalization plans
- 2.Electronic submissions of **all** DCA forms created in Microsoft Excel, including but not limited to the Core Application and the Performance Workbook, **must be in Excel format**. Any DCA Excel documents requiring signatures must be signed in the paper version and then scanned into PDF before inclusion.

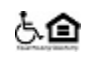

- 3.Electronic non-PDF versions of such documents in 1 or 2 above must be identical to the PDF version but for the signature.
- 4.*SMALL* text files (letters/forms) requiring signatures must be executed, scanned and put into PDF format to preserve signatures. The electronic word search capability is not required for such files. Files containing only standalone maps, photos, charts, etc. also do not need to be searchable in this manner.
- 5.Do not combine the documents for each tab into one combined pdf file. Each document in the Tabs Checklist is required to be standalone.
- 6.*NAMING* electronic files (the electronic file name, not the title that appears at the top when it is opened):
	- a.Use CondensedTitleCaseFormat (no spaces or underscores)
	- b. Do NOT use special characters (e.g., &, /, \, \$, -, +, \*, #, %, @, periods ".", etc.). These can prevent your files from being uploaded to the DCA server.
	- c.Remove any references to your version number or version date from the file name
	- d.Name files sensibly such that it will be obvious to DCA what is in the file without having to open it.
	- e.Abbreviate to reduce filename size to a maximum of about 30 characters. When naming Performance Workbooks, use first initial and surname for project team members. See (i).
	- f. Decide on a project name abbreviation that uses the fewest characters yet still makes sense. Do not include the developer's name. Include this abbreviation near the front of each file name. Use the same abbreviation for each file.
		- <sup>−</sup> **OMIT** words such as "Apartments", "Residences", "Estates", "Homes", "Townhomes", "Lofts", "Villas", "Phase", "The", "of", "on", "at" and "Ltd Partnership" **altogether** in electronic file names.
		- − **INCLUDE** abbreviations such as shown below **if** using the related words:

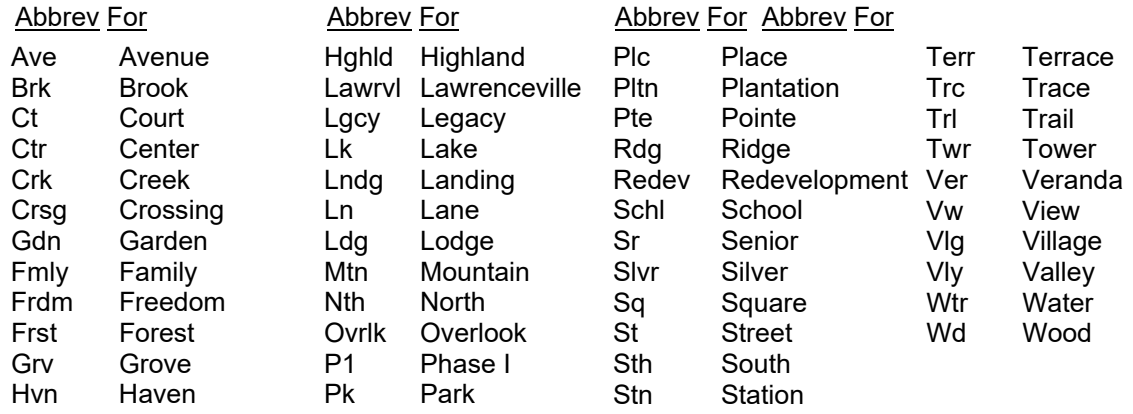

g.Begin each file name with 6-digit ID numbers (e.g., 010101, 010201, 020121, 020241 …) at the beginning of each file name inside each tab/folder so as to arrange files in the order prescribed by the Tabs Checklist. **Do NOT create additional subfolders**. The numbering sequence is ######:

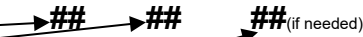

**Tab**/Folder Nbr **Item** / Document Nbr **Form** / Additional Nbr, to signify multiple related files<sup>^</sup>

In cases where not all line items in a folder will be submitted, use the same numbering as if all were in fact submitted, but just skip the number for those documents that will not be submitted.

*For example*: in the 01Feasibility folder, the first few files listed could look something like this:

*AbbrevProjName*OperCostEst *AbbrevProjName*WtrTapFee *AbbrevProjName*AudOperStmt *AbbrevProjName*OperExpWvr *AbbrevProjName*RentLim *AbbrevProjName*UA *AbbrevProjName*PBRAAgrmt *AbbrevProjName*PBRARenew

h. Some files have specific **required** electronic file naming formats.

- − Core Application: "2022-0xx*AbbrevProjName***Core**"
- − Tabs Checklist (standalone): "2022-0xx*AbbrevProjName***TC**"
- − Performance Workbook: "*AbbrevProjName***PW***RoleLtrCodeTeamMbrName*"

Use these Role Letter Codes to group similar entity roles together:

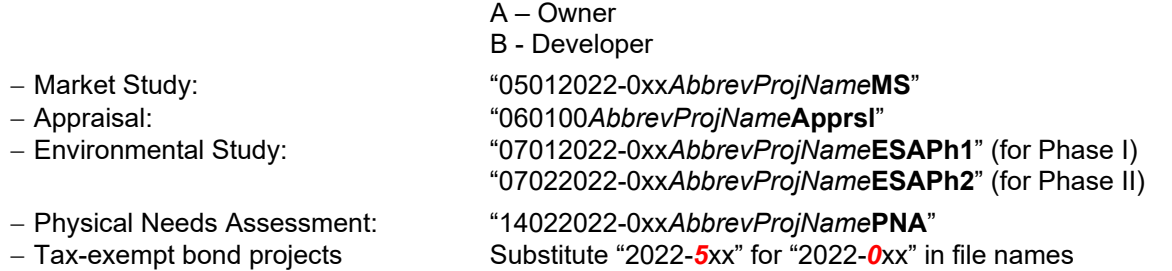

## i. **Examples** of possible abbreviation and naming:

− "*Developer Name* George Washington Senior Residences at Gateway Crossing Pointe Phase III 2022 HFDD Core Application v2"

Could be: 2022-0xxGWshSrGCPte3Core

− "Ty Cobb Heights Senior Residences Performance Workbook for Owner Benjamin Franklin Hill Jr 031012"

Could be: 1914013012-xxxTCobbHtsSrPW**A**BHill

− "Martin Luther King Freedom Vision Homes Performance Workbook for Developer Patricia Smith v4 April"

## Could be: 191401MLKFrdmVsnPW**B**PSmith

− "Ryan Seacrest Hometown Lofts at Discovery Landing Performance Workbook for Washington Gateway Management v2 031212"

Could be: 191401RSeaHmDiscLdgPW**C**WashGtwy

Could be − Abbington Ridge AbbgtnRdg − Ashleigh Place Senior Apartments AshleighPlcSr − Baker Village Apts. Phase IV BakerVlg4

Georgia Department of Community Affairs Housing Finance and Development Division 2022 Electronic File Naming Instructions

- − Industrial School Senior Lofts IndustSchlSr
- − Legacy at Walton Oaks Phase II LgcyWaltOak2
- 
- − Liberty District Apts. Phase I<br>
Meriwether Redevelopment Phase I LibrtyDist1 − Meriwether Redevelopment Phase I
- − Mountain View Senior Residences MtnVwSr
- − Pauldoe Redevelopment Phase II PauldRedev2
- − Potemkin Senior Village of Warner Robins II PotmknSrWR2
- − The Gardens at Young Harris GdnsYgHrs<br>
The Landing at South Broad Goston ChangSthBrd
- − The Landing at South Broad
- − The Legacy at Kenton LgcyKenton
- − Veranda at Groveway VerGrovwy

### C. **Applicants Using Apple/Mac Computers**.

Applicants using Mac computers are responsible for all their submitted files being openable and readable on PC computers.